# Plataforma didáctica de bajo coste para el control de actitud y **orientaci´on de UAVs multirotor**

J. Rico-Azagra, M. Gil-Martínez, R. Rico, P. Maisterra

Grupo de Ingeniería de Control, Departamento de Ingeniería Eléctrica, Universidad de La Rioja

{javier.rico, montse.gil}@unirioja.es

{ramon.rico, paloma.maisterra}@alum.unirioja.es

## **Resumen**

El presente trabajo presenta el diseño y desarrollo de una plataforma didáctica de bajo coste para el control de actitud y orientación de vehículos a´ereos no tripulados (UAV) de tipo multirotor. El sistema esta compuesto por un UAV de cuatro rotores y una estructura mecánica que permite su rotación en los tres ángulos de Euler sin presen $tar$  desplazamiento lineal. La configuración y programación del equipo se realiza íntegramente empleando un entorno software sencillo desarrollado en Matlab-Simulink. El equipo puede ser empleado para adquirir conocimientos y validar en laboratorio estrategias de modelado experimental, sistemas  $de$  estimación y control de actitud y orientación de multirotores, y protocolos de comunicación, entre otros.

Palabras clave: Vehículos aéreos no tripulados (UAV), Control de actitud, Control de orientación, Sistemas de estimación, Ingeniería de control, Modelado experimental.

# 1. Introducción

Los vehículos aéreos no tripulados (UAVs), y en particular los UAV multirotor, han presentado un amplio desarrollo en los últimos años. Este hecho se debe en gran parte a su potencial de uso en aplicaciones civiles y militares, de entre las que destacaremos: la inspección de infraestructuras [1], la agricultura de precisión  $[2]$  o la reconstrucción de terrenos en tres dimensiones [3]. La difusión de éstas en los medios de comunicación, así como los avances científico-tecnológicos en el campo han propiciado la popularización de este tipo de aeronaves entre la sociedad con un incremento sustancial de usuarios de UAVs dentro de los aficionados al radio-control. La creciente demanda de material ha fomentado el afloramiento de numerosas empresas dentro del sector, y con éstas el aumento de la competencia y la reducción de los costes de adquisición de equipos. En definitiva, un efecto "bola de nieve" sacude al sector, provocando que los UAV multirotor sean cada vez más populares y accesibles.

Este fenómeno expansivo no ha pasado desapercibido en las escuelas técnicas, en las que se aprecia como los alumnos de diferentes ingenierías se interesan por los UAVs. Una prueba de ello son las tesis doctorales, proyectos fin de carrera y trabajos fin de grado-máster sobre esta temática en los últimos años. También cabe destacar el éxito logrado en las ediciones 2012 y 2003 por el concurso de ingeniería de control [4] en el marco de las Jornadas de Automática.

El gobierno de un UAV aúna un gran numero de disciplinas, de entre las que destacan la ingeniería de control, los sistemas de estimación, las comunicaciones, el procesado de se˜nal o los sistemas embebidos. Por lo tanto son una excelente opción para su empleo en docencia e innovación, permitiendo llevar a la práctica los conceptos teóricos estudiados en multitud de asignaturas, y así reducir la brecha entre teoría y práctica. Todo ello manteniendo un gran atractivo entre los estudiantes, aspecto fundamental para garantizar la motivación y mejorar los resultados del aprendizaje. Pese a ello, existen multitud de barreras que impiden su empleo en prácticas de laboratorio. Entre sus principales problemas destacan: la complejidad para su configuración/programación, la necesidad de grandes espacios para la realización de las pruebas de vuelo, su fragilidad ya que son muy propensos a presentar daños cuando sufren una colisión, o el riesgo para los usuarios cuando se emplean equipos de tamaño medio. En respuesta a estos problemas existen en el mercado plataformas didácticas [5], pero su coste económico es muy elevado.

El presente trabajo presenta el desarrollo de una plataforma didáctica de bajo coste que se muestra como una alternativa a los costosos sistemas comerciales. La solución presentada está compuesta por un UAV cuatri-rotor de 250mm de envergadura junto con una estructura mecánica que permite su rotación en los tres ángulos de Euler sin presentar desplazamiento lineal. La configuración y programación del sistema micro-controlador se ha desarrollado íntegramente en Matlab Simulink, habitual en la academia. La aplicación principal del sistema comprende la docencia de asignaturas

relacionadas con la ingeniería de control en grados y másteres profesionales o de investigación, ya que permite fijar diferentes grados de dificultad. En niveles básicos puede recurrirse a estrategias lineales clásicas SISO, que en cursos avanzados pueden ampliarse a estructuras y técnicas más complejas como la inclusión de elementos *feedfordward*, el control en cascada, el control multivariable, el control robusto o el control no lineal, entre otros.

## 2. Descripción del sistema

El sistema desarrollado se muestra en la Figura 1. Está compuesto por un UAV multirotor albergado en una estructura mecánica que permite su giro en los tres ejes sin desplazamiento lineal. La estructura desarrollada permite el giro ilimitado en cualquiera de los tres ejes, reportando ventajas sobre las estructuras de pruebas presentadas en la literatura científica [6]. Estas últimas emplean uniones esféricas que limitan el giro en los ejes roll y pich, o fijaciones con cuerdas que incorporan din´amicas y vibraciones en el sistema.

Junto con el sistema físico se han desarrollado una serie de herramientas software que simplifican el proceso de trabajo. A continuación se muestra una descripción detallada de los elementos que componen el sistema.

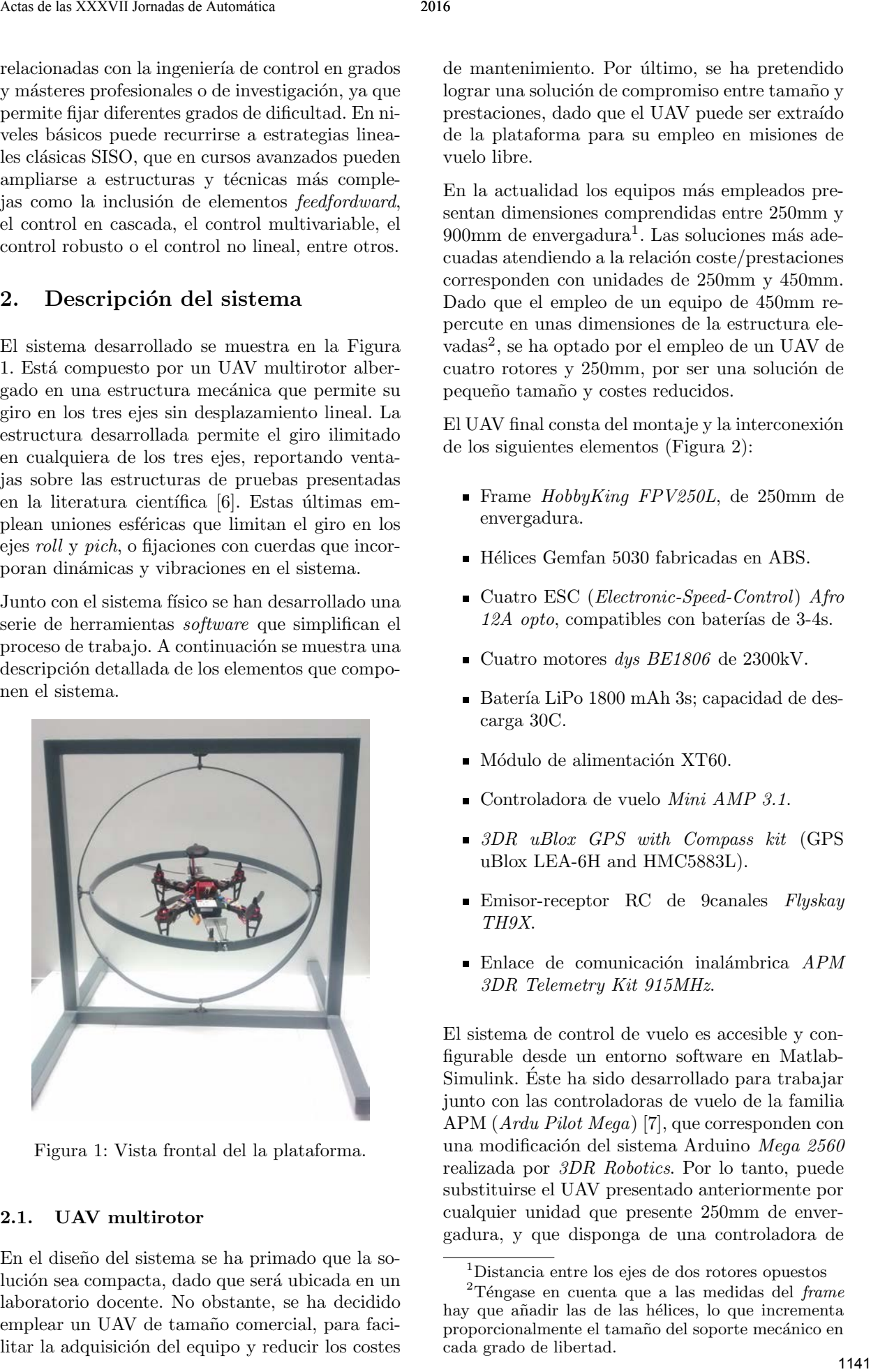

Figura 1: Vista frontal del la plataforma.

### 2.1. UAV multirotor

En el diseño del sistema se ha primado que la solución sea compacta, dado que será ubicada en un laboratorio docente. No obstante, se ha decidido emplear un UAV de tamaño comercial, para facilitar la adquisición del equipo y reducir los costes de mantenimiento. Por último, se ha pretendido lograr una solución de compromiso entre tamaño y prestaciones, dado que el UAV puede ser extraído de la plataforma para su empleo en misiones de vuelo libre.

En la actualidad los equipos más empleados presentan dimensiones comprendidas entre 250mm y  $900 \text{mm}$  de envergadura<sup>1</sup>. Las soluciones más adecuadas atendiendo a la relación coste/prestaciones corresponden con unidades de 250mm y 450mm. Dado que el empleo de un equipo de 450mm repercute en unas dimensiones de la estructura elevadas<sup>2</sup> , se ha optado por el empleo de un UAV de cuatro rotores y 250mm, por ser una solución de pequeño tamaño y costes reducidos.

El UAV final consta del montaje y la interconexión de los siguientes elementos (Figura 2):

- Frame HobbyKing FPV250L, de 250mm de envergadura.
- Hélices Gemfan 5030 fabricadas en ABS.
- Cuatro ESC (*Electronic-Speed-Control*) Afro 12A *opto*, compatibles con baterías de 3-4s.
- Cuatro motores dys  $BE1806$  de 2300kV.
- Batería LiPo 1800 mAh 3s; capacidad de descarga 30C.
- $\blacksquare$  Módulo de alimentación XT60.
- Controladora de vuelo  $Mini$   $AMP 3.1.$
- $\Box$  3DR uBlox GPS with Compass kit (GPS uBlox LEA-6H and HMC5883L).
- Emisor-receptor RC de 9canales Flyskay TH9X.
- $\blacksquare$  Enlace de comunicación inalámbrica  $APM$ 3DR Telemetry Kit 915MHz.

El sistema de control de vuelo es accesible y configurable desde un entorno software en Matlab-Simulink. Este ha sido desarrollado para trabajar ´ junto con las controladoras de vuelo de la familia APM (Ardu Pilot Mega) [7], que corresponden con una modificación del sistema Arduino Mega 2560 realizada por 3DR Robotics. Por lo tanto, puede substituirse el UAV presentado anteriormente por cualquier unidad que presente 250mm de envergadura, y que disponga de una controladora de

<sup>1</sup>Distancia entre los ejes de dos rotores opuestos

 $2$ Téngase en cuenta que a las medidas del frame hay que añadir las de las hélices, lo que incrementa proporcionalmente el tamaño del soporte mecánico en cada grado de libertad.

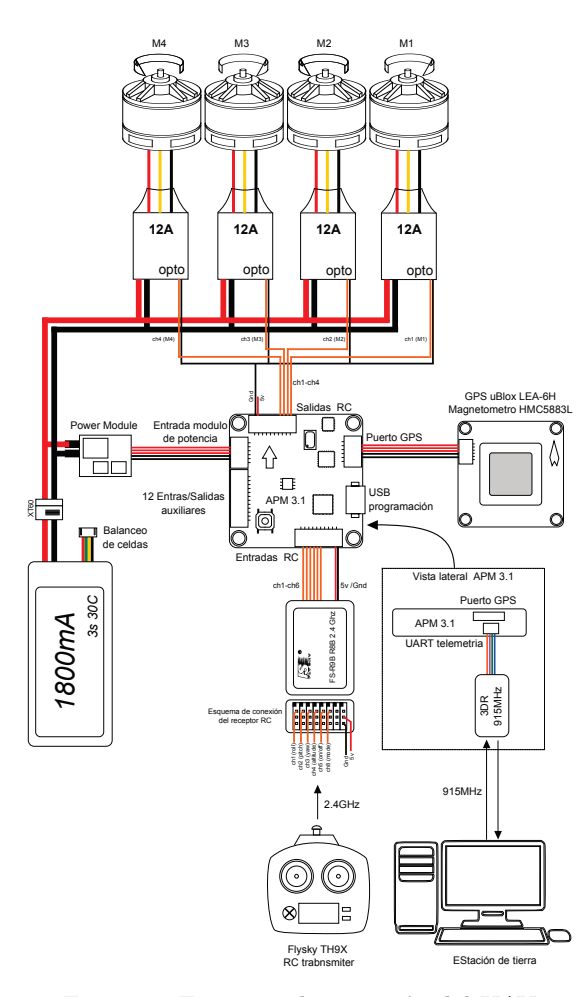

Figura 2: Esquema de conexión del UAV

vuelo de la familia APM<sup>3</sup>. Como restricción adicional, el enlace de comunicación con la emisora RC deberá disponer de al menos seis canales. Por último, hay que destacar que la comunicación serie inalámbrica (APM 3DR Telemetry Kit 915MHz) es opcional, y deberá añadirse únicamente si se desea monitorizar el estado del UAV durante las pruebas de vuelo.

La disposición de los motores dentro del frame del multirotor, los sentidos de giro de estos y el convenio empleado para el sistema de referencias, coinciden con los empleados en [8].

#### 2.2. Estructura mecánica

La estructura mecánica encargada de soportar el multi-rotor de giro libre ha sido construida en acero, con perfiles de sección cuadrada de 30mm. Se trata de una solución económica, de bajo coste y de fácil mecanizado. El esquema de montaje se muestra en la Figura 3, incluyéndose únicamente las medidas exteriores del montaje; el resto pueden obtenerse de forma sencilla conocidas las medidas de los perfiles.

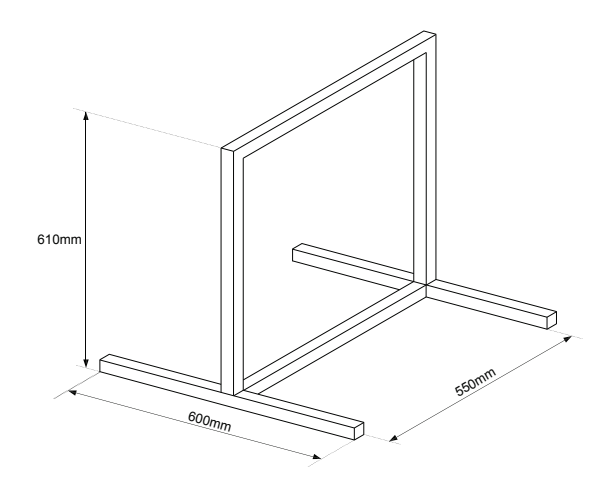

Figura 3: Estructura mecánica

Sobre la estructura anterior se fijan dos aros concéntricos fabricados en acero, en este caso, con pletina de 20 mm de ancho y 2mm de espesor. El aro exterior es de 500mm de diámetro exterior y el interior de 450mm. Destacar que el incremento de inercia es notable respecto al mismo multi-rotor en vuelo libre. Si se desea, otros materiales pueden aligerar el peso de los aros, pero debe tenerse presente que la estructura de giro no pueda deformarse con facilidad.

Los aros se encuentran fijados entre sí y a la estructura mediante el empleo de un conjunto rodamiento-varilla de 5mm de diámetro. Para el alojamiento de los rodamientos se ha fabricado y soldado un alojamiento con sección circular. Se recomienda que el esquema de fijaciones siga el mostrado en la Figura 1. Es decir, el aro exterior será fijado para garantizar el giro en el eje z y el aro interior para garantizar el giro en el eje y.

El soporte sobre el que se apoya el UAV se ha fabricado empleando pletina de aluminio de 2mm de espesor. Sus dimensiones se muestran en la Figura 4. La fijación al soporte se realiza mediante el empleo de dos cintas de velcro. Para ello se han practicado en la base cuatro orificios con dimensiones 10mm x 5mm. Se ha optado por este sistema para poder extraer/fijar el UAV de forma sencilla, puesto que se contempla su empleo en otras aplicaciones. Este soporte se fija al aro interno mediante dos rodamientos iguales a los descritos anteriormente.

Por último, se incorpora en el montaje un pasador que permite bloquear el giro en el eje z. Para ello se ha practicado en la estructura mecánica y en el aro externo un orificio. Los giros en los ejes x e y pueden ser bloqueados mediante el empleo de dos útiles diseñados específicamente para dicho propósito y fabricados en plástico ABS con

<sup>&</sup>lt;sup>3</sup>La interconexión con los elementos puede variar en función de la controladora seleccionada.

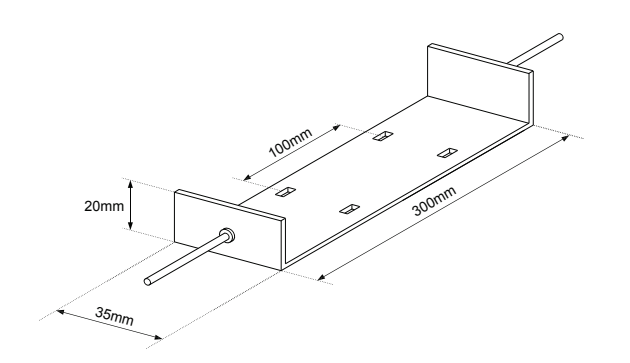

Figura 4: Soporte para el multirotor

una impresora 3D. Gracias a estos elementos pueden emplearse configuraciones que presentan una  $(roll)$ , dos  $(roll/pitch)$ , o tres  $(roll/pitch/yaw)$  variables gobernables.

#### **2.3. Entorno software de desarrollo**

Junto con el sistema físico descrito anteriormente se han desarrollado un conjunto de herramientas software. Su objetivo es simplificar la implementación de las estrategias de control diseñadas, permitiendo al usuario concentrar sus esfuerzos en el análisis y resolución de problemas de control. De este modo puede alcanzarse una solución de control totalmente funcional empleando un número reducido de horas, lo que favorece su utilización en cursos de formación.

El entorno de desarrollo esta compuesto por tres elementos principales:

- Simulador del dispositivo. Un modelo no lineal en Simulink permite la validación de los diseños de control antes de su implementación en el sistema real.
- Firmware para la controladora de vuelo. Incorpora todos los elementos necesarios (sistema de navegación, sistema de control y sistema de comunicaciones, principalmente) para el gobierno del giro del UAV. Todos los bloques funcionales se han desarrollado íntegramente en Matlab-Simulink. El usuario puede modificar fácilmente dichos bloques o su uso en función de la estructura de control concreta.
- Aplicación de usuario para la monitorización de variables y el control en tiempo real del giro 3D del UAV<sup>4</sup>. Utiliza el enlace inalámbrico proporcionado por el APM 3DR Telemetry Kit 433M. Se ha desarrollado empleando una  $guide$  de Matlab de acuerdo a una filosofía

modular que facilita su modificación para la realización de tareas específicas.

Algunas de las ventajas reportadas por dicho conjunto de herramientas son:

- $\blacksquare$  Abstracción de la programación. Todo el software desarrollado es modular e independiente, de forma que el usuario puede realizar las modificaciones oportunas sin necesidad de analizar la programación ya existente.
- Unificaci´on del entorno de trabajo. Todo el desarrollo se realiza empleando Matlab-Simulink. El empleo de un único entorno software para la realización de todas las tareas involucradas en el proceso de diseño reduce el tiempo de desarrollo, ya que se evita la necesidad de exportar datos, el cambio continuo de lenguaje de programación, etc. De este modo se facilita el proceso de identificación de modelos experimentales, el diseño de simuladores, su verificación con datos reales y la posterior implementación de los controladores.

# **3.** *Firmware* **de la controladora de vuelo**

Es el núcleo principal del sistema, ya que de él depende el correcto funcionamiento del resto de los elementos que componen la plataforma. En su diseño, el objetivo principal ha sido alcanzar unas prestaciones similares a las de un sistema comercial, reduciendo en todo lo posible la complejidad del programa.

### **3.1.** Justificación del desarrollo en **Matlab Simulink**

Dado que el sistema emplea como controladora de vuelo la plataforma APM 2.5, pueden emplearse dos alternativas para la implementación del firmware de la aeronave. Por un lado el framework de Arduino, presenta un entorno sencillo que puede ser adecuado para usuarios con conocimientos de programación. Ente sus principales desventajas destacan la dificultad para depurar el código y el aumento del coste de implementación de las estrategias de control. Téngase en cuenta que para un usuario avanzado, la implementación de leyes de control básicas en código Arduino puede ser una tarea rutinaria. Sin embargo, para los alumnos de cursos básicos puede resultar una tarea tediosa, que incrementa de forma injustificada los costes de diseño. Tareas básicas como la discretización de controladores, o garantizar un tiempo de muestreo constante pueden resultar muy complejas para un

 $^4\rm{Desempeña}$ el papel de la estación de tierra de un UAS (Unmanned Aerial System) convencional

alumno que se enfrenta por primera a un sistema real.

Por otro lado, puede emplearse la toolbox APM 2.5 [10] desarrollada para Matlab/Simulink y el soporte nativo que en la actualidad Matlab/Simulink ofrece para Arduino. Empleando esta segunda opción, se suman las ventajas de la programación por bloques en Simulink y la utilización de código Matlab. De esta forma es posible desarrollar controladores mediante el empleo de esquemas gráficos y la inclusión de los bloques disponibles en la control system toolbox. Todo ello sin perder la opción de desarrollar las estructuras de control empleando bloques de c´odigo Matlab o C. Otra de las ventajas del empleo de Simulink, es que éste se encarga de forma automática de garantizar el tiempo de muestreo, permitiendo ademas el empleo de diferentes tiempos de ejecución. Por estos motivos, y dado que el objetivo principal es obtener un sistema lo más simple posible se ha optado por emplear está segunda alternativa.

### 3.2. Modos de operación

Uno de los problemas tradicionales de los sistemas embebidos de bajo coste es que es muy difícil depurar el c´odigo de programa. En muchas ocasiones no existen debuggers o estos necesitan de hardware externo, lo que complica el proceso de programación. Una de las ventajas del soporte nativo que ofrece Simulink para Ardunio es que permite dos modos de operación:

- Modo on-line. En este modo, el programa se ejecuta en línea. Es decir, el desarrollador puede monitorizar/manipular las variables del sistema en tiempo real. Empleando este modo de trabajo puede depurarse el firmware de la controladora de vuelo de manera más rápida y sencilla que en el framework de Arduino. Hay que tener en cuenta que este modo de operación no es capaz de trabajar en tiempo real cuando el numero de variables es elevado. Este hecho produce que se distorsionen algunos resultados que requieren de un tiempo de muestreo específico, pero permite determinar el correcto funcionamiento de la máquina de estados que rige el sistema.
- $\blacksquare$  Modo *run*. En este modo el código Simulink es compilado y transferido a la plataforma APM. Este método debe ser empleado a la hora de implementar el código definitivo en el UAV. Una vez programado, la motorización del estado de las variables internas sólo puede llevarse a cabo mediante el empleo del enlace de telemetría y la aplicación de usuario en la estación terrestre.

#### 3.3. Estructura del firmware

El firmware se ha desarrollado empleando bloques Simulink. La mayor parte de la lógica de control emplea estructuras simples. Sin embargo algunos módulos funcionales requieren funciones desarrolladas empleando código Matlab.

Para mejorar el comportamiento del sistema se han establecido dos niveles de prioridad, que trabajan con diferentes frecuencias de muestreo. Por un lado, los sistemas críticos presentan un tiempo de muestreo de 100Hz, que es suficiente para lograr un performance adecuado. Entre estos destacan la lógica de control y el sistema de estimación. Sin embargo, tareas menos prioritarias como el refresco de se˜nales empleadas por la m´aquina de estados o las comunicaciones, emplean una frecuencia de muestreo de 10Hz. Estos valores son totalmente configurables por el usuario, y pueden ser alterados de forma sencilla en busca de un mejor rendimiento. En todo caso debe tenerse en cuenta que el microcontrolador empleado por la controladora APM presenta una arquitectura de 8 bis, por lo que es posible que no pueda mantenerse la tasa de refresco si esta se eleva demasiado. Para garantizar que la implentación se realiza de forma adecuada, se ha a˜nadido una se˜nal luminosa que indica si el sistema trabaja en tiempo real. According to the symphony of the symphony of the symphony of the symphony of the symphony of the symphony of the symphony of the symphony of the symphony of the symphony of the symphony of the symphony of the symphony of

El software desarrollado se apoya en el diagrama de la Figura 5. Los bloques con relleno azul representan elementos hardware. Los bloques de color verde son módulos software que constituyen el firmware de la controladora de vuelo. Las líneas, incluyendo la barra gris, indican como se realiza el intercambio de información entre los diferentes elementos. El firmware esta compuesto por cinco bloques funcionales:

 $\blacksquare$  Sistema de comunicaciones. Este módulo es el encargado de realizar la comunicación inalámbrica con la estación de tierra (software para la monitorización del estado del equipo). Téngase en cuenta que aunque el UAV no puede desplazarse, éste no puede mantenerse conectado mediante un enlace cableado durante los experimentos de giro.

Como se aprecia en la Figura 5 el Comunication System se encuentra conectado al puerto serie 1, haciendo las labores de envío y recepción de la telemetría a través del módulo 3DR Telemetry Kit 915MHz. Puede observarse como el sistema se encuentra conectado a todos los bloques existentes en el firmware, permitiendo el envío de cualquiera de las variables involucradas en el gobierno del UAV. Dado que el enlace de comunicaciones es bidireccional, pueden transferirse desde la esta-

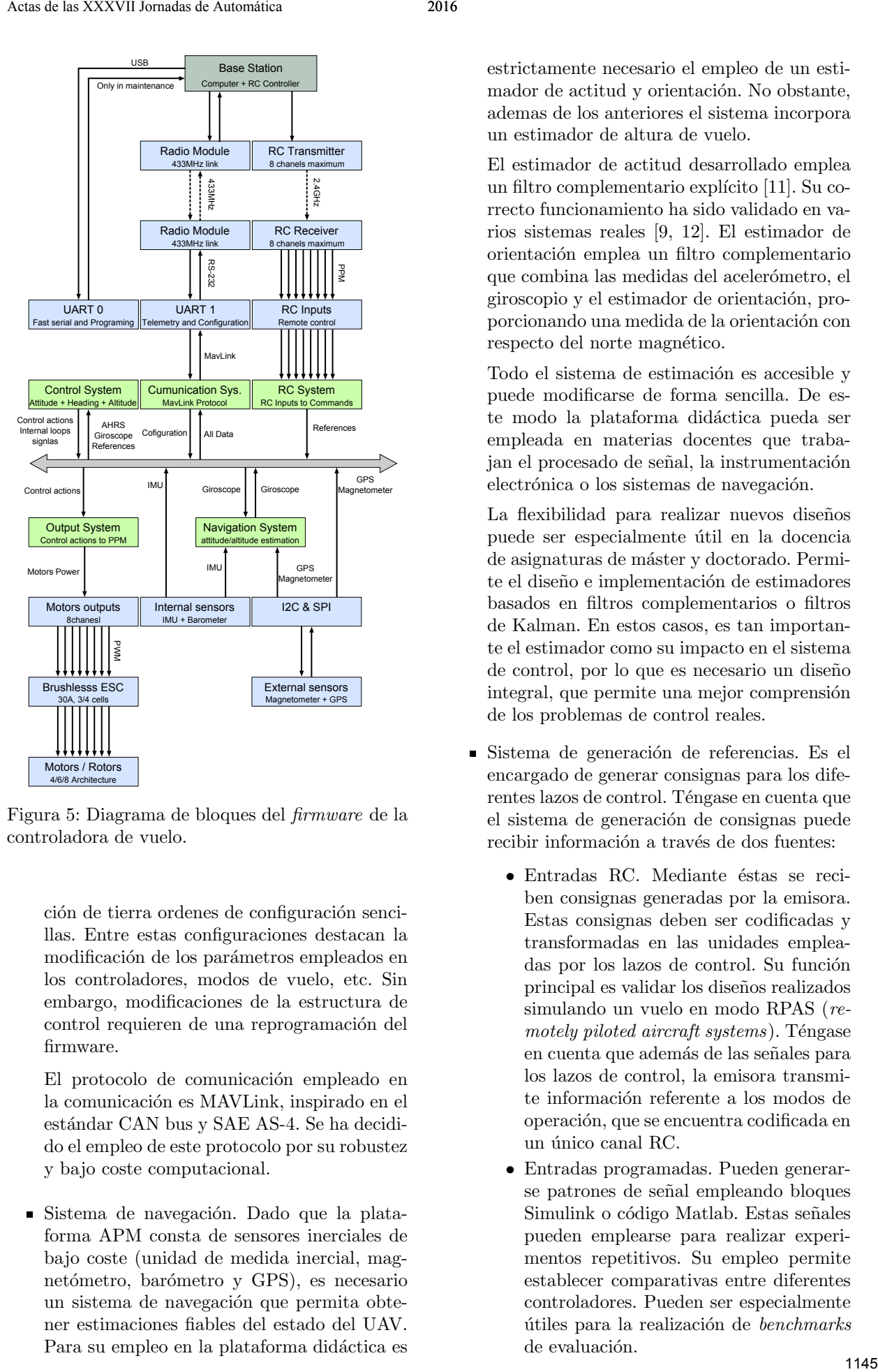

Figura 5: Diagrama de bloques del firmware de la controladora de vuelo.

ción de tierra ordenes de configuración sencillas. Entre estas configuraciones destacan la modificación de los parámetros empleados en los controladores, modos de vuelo, etc. Sin embargo, modificaciones de la estructura de control requieren de una reprogramación del firmware.

El protocolo de comunicación empleado en la comunicación es MAVLink, inspirado en el estándar CAN bus y SAE AS-4. Se ha decidido el empleo de este protocolo por su robustez y bajo coste computacional.

Sistema de navegación. Dado que la plataforma APM consta de sensores inerciales de bajo coste (unidad de medida inercial, magnetómetro, barómetro y GPS), es necesario un sistema de navegación que permita obtener estimaciones fiables del estado del UAV. Para su empleo en la plataforma didáctica es estrictamente necesario el empleo de un estimador de actitud y orientación. No obstante, ademas de los anteriores el sistema incorpora un estimador de altura de vuelo.

El estimador de actitud desarrollado emplea un filtro complementario explícito [11]. Su correcto funcionamiento ha sido validado en varios sistemas reales [9, 12]. El estimador de orientaci´on emplea un filtro complementario que combina las medidas del acelerómetro, el giroscopio y el estimador de orientación, proporcionando una medida de la orientación con respecto del norte magnético.

Todo el sistema de estimación es accesible y puede modificarse de forma sencilla. De este modo la plataforma didáctica pueda ser empleada en materias docentes que trabajan el procesado de señal, la instrumentación electrónica o los sistemas de navegación.

La flexibilidad para realizar nuevos diseños puede ser especialmente útil en la docencia de asignaturas de máster y doctorado. Permite el diseño e implementación de estimadores basados en filtros complementarios o filtros de Kalman. En estos casos, es tan importante el estimador como su impacto en el sistema de control, por lo que es necesario un diseño integral, que permite una mejor comprensión de los problemas de control reales.

- Sistema de generación de referencias. Es el encargado de generar consignas para los diferentes lazos de control. Téngase en cuenta que el sistema de generación de consignas puede recibir información a través de dos fuentes:
	- Entradas RC. Mediante éstas se reciben consignas generadas por la emisora. Estas consignas deben ser codificadas y transformadas en las unidades empleadas por los lazos de control. Su función principal es validar los dise˜nos realizados simulando un vuelo en modo RPAS (re $motely ploted aircraft systems$ ). Téngase en cuenta que adem´as de las se˜nales para los lazos de control, la emisora transmite información referente a los modos de operación, que se encuentra codificada en un único canal RC.
	- Entradas programadas. Pueden generarse patrones de señal empleando bloques Simulink o código Matlab. Estas señales pueden emplearse para realizar experimentos repetitivos. Su empleo permite establecer comparativas entre diferentes controladores. Pueden ser especialmente útiles para la realización de benchmarks de evaluación.

En la mayor parte de las aplicaciones, el usuario (alumno) únicamente deberá modificar este subsistema, bien ajustando las constantes de los controladores, o modificando totalmente la estructura de control. El número y cantidad de modificaciones vendrá dado por los objetivos establecidos para la práctica.

Debe tenerse en cuenta que no es necesario un proceso de adaptación de los controladores, ya que pueden emplearse directamente los diseños empleados en el simulador del sistema. De este modo se evita el proceso de discretización, reduciendo el numero de horas necesarias de trabajo.

El control de actitud puede llevarse a cabo mediante el empleo de numerosas arquitecturas de control [13]. Por defecto, en la aplicación desarrollada se emplean estructuras de control en cascada, en las que se emplea un controlador PID (proporcional-integralderivativo) en el lazo interno y un controlador P (proporcional) en el lazo externo. No obstante pueden emplearse otras alternativas si se consideran oportunas.

Para el control de orientación se presenta por defecto un control en modo velocidad, que emplea un único lazo de control SISO gobernado con un controlador PID. Como en el caso anterior, este puede ser modificado para su empleo en un lazo de control en cascada si se desea gobernar la orientación en modo posición.

Pese a que el control de altura no se emplea cuando el UAV se encuentra fijado en la plataforma didáctica, se ha decidido su incorporación en el sistema de control. Su cometido es la validación de las soluciones de control de actitud y orientación en pruebas de vuelo libre. Véase come se a dotado a la estructura de un sistema de fijación del UAV de fácil extracción mediante cintas de velcro. Para la realización de las pruebas de vuelo libre es necesaria una adaptación de los los controladores, de forma que se compense la inercia adicional introducida por los aros y soportes del sistema mecánico. Esta adaptación consiste en añadir una ganancia a la salida del According the symphonic strength of the symphonic strength of the symphonic strength of the symphonic strength of the symphonic strength of the symphonic strength of the symphonic strength of the symphonic strength of the

controlador, que compense la distorsión introducida.

Sistema de generación de señales PWM. Es el encargado de generar las acciones de control PWM para cada uno de los motores en función de las acciones de control calculadas por los diferentes lazos de control. Para ello, el sistema fusiona los resultados generados por el sistema de control y en función de la geometría del UAV aplica la lógica necesaria para obtener la potencia deseada en cada rotor.

Todos los módulos funcionales que componen el sistema de control de vuelo han sido validados en pruebas de vuelo reales [9].

# 4. Conclusiones

Se ha presentado una plataforma didáctica de bajo coste para el control de actitud y orientación en UAVs multirotor. Entre sus ventajas principales destacan: bajo coste de adquisición, entorno de trabajo sencillo y posibilidad de aplicación en múltiples disciplinas curriculares relacionadas con la Ingeniería de Control.

## Agradecimientos

Los autores agradecen la ayuda prestada por el Gobierno de La Rioja a través del proyecto ADER 2012-I-IDD-00093.

# Referencias

- [1] I. Sa and P. Corke. Vertical infrastructure inspection using a Quadcopter and shared autonomy control, volume 92 of Springer Tracts in Advanced Robotics. 2014.
- [2] S. Candiago, F. Remondino, M. De Giglio, M. Dubbini, and M. Gattelli. Evaluating multispectral images and vegetation indices for precision farming applications from uav images. Remote Sensing, 7(4):4026–4047, 2015.
- [3] Sebastian Siebert and Jochen Teizer. Mobile 3d mapping for surveying earthwork projects using an unmanned aerial vehicle (uav) system. Automation in Construction,  $41:1 - 14$ , 2014.
- [4] X. Blasco, G. Reynoso-Meza, and S. Garcia-Nieto. Results of the control engineering competition 2012 and convocation 2013. RIAI - Revista Iberoamericana de Automatica e Informatica Industrial, 10(2):240–244, 2013.
- [5] http://www.quanser.com/products/qball2.

 ${}^{5}$ Este último se encuentra desactivado por defecto.

- [7] http://www.ardupilot.com/.
- [8] R. Rico, P. Maisterra, M. Gil-Martínez, and J. Rico-Azagra. Identificación experimental de los paráametros de un cuatrirrotor. In XXXVI Jornadas de automática, 2015.
- [9] P. Maisterra, R. Rico, J. Rico-Azagra, and M. Gil-Martínez. Sistema de control de vuelo para uav multi-rotor y su aplicación en agricultura. In II Simposio Nacional de Ingeniería Hortícola. Automatización y TICs en a Agricultura, 2016. 1148 Actas de las XXVII Jornadas de las Cartas de las Cartas de la Cartas de la Cartas de Las XVII Jornadas de Automática 2016<br>
1157 Actas de Automática 2017 - Actas de la Cartas de Las XVII Jornadas de Automática 2017 -
	- [10] http://www.mathworks.com/matlabcentral /fileexchange/39037-apm2-simulink-blockset.
	- [11] R. Mahony, T. Hamel, and J. . Pflimlin. Nonlinear complementary filters on the special orthogonal group. IEEE Transactions on Automatic Control, 53(5):1203–1218, 2008.
	- [12] J. Rico-Azagra, M. Gil-Martínez, R. Rico-Azagra, and P. Maisterra. Low-cost attitude estimation for a ground vehicle, volume 417 of Advances in Intelligent Systems and Computing. 2016.
	- [13] H. Lim, J. Park, D. Lee, and H. J. Kim. Build your own quadrotor: Open-source projects on unmanned aerial vehicles. IEEE Robotics and Automation Magazine, 19(3):33–45, 2012.